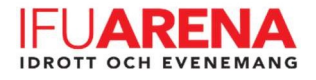

# Manual – Matchklocka IFU

### Starta matchklockan:

- Starta "Swiss Timing" genom att trycka på strömbrytaren på baksidan om den är avstängd. Är kockan redan startad och det ligger det en färdigspelad match, tryck på "Esc" och sedan  $\mathcal{V}$
- Välj sedan "Select" för att välja något av följande match alternativ:

 $M<sub>z</sub>$  Hockey, 3x20 min perioder + 1 extra period 10 min

#### Handboll,  $3 \times 15$  min perioder

- Välj vilken "settings" ni vill ha och starta sedan genom att trycka TVÅ gånger på "Enter".
- OM "Download Previous game?" dyker upp på skärmen, välj  $\vert{\bigtimes}\rangle$
- "Setup Summary" visas på skärmen, kontrollera att periodtiderna stämmer, välj sedan "Enter", OM det är fel periodtider, välj "Esc" & se kapitlet "Ändra periodtider".

Nu skall klockan vissas på skärmen och matchen kan startas och tiden startas och stoppas med:

#### Utvisningar:

- Stoppa klockan,
- Välj för de lag som har fått utvisningen, ange sedan längden på utvisningen, t.e.x. F2= 2 min, vill ni ha spelarens nr på tavlan, välj "Player" och fyll i nr på spelaren, tryck sedan på "Enter". Går det inte att välja "Player" eller ni vill inte ha nr på tavlan, tryck då bara "Enter" efter vald utvisningstid så kommer den önskade tiden upp på klockan.

### Nollställa en utvisning:

Tryck på  $|\text{shift}|$  sedan  $\text{S}_{\text{max}}$ , välj den utvisade som skall nollställas, tryck sedan på "Enter".

### Vid mål:

Tryck på  $\langle \bullet \bullet \rangle$  /  $\langle \bullet \bullet \rangle$  för det lag som har gjort mål!

För att ta bort ett mål:

Tryck på  $\frac{\text{Shift}}{\text{shift}}$  och sedan på  $\left\langle -1 \right\rangle$  eller  $\left\langle -1 \right\rangle$  för det lag där det skall minskas med 1 mål!

### Vid periodpaus:

- Stoppa tidtagningen.
- Tryck på upptill vänster om tidtagningen/klockan!
- "Are you sure change set", välj  $\sqrt{\phantom{a}}$
- Välj :  $\Box$  [No reset]
- Välj sedan någon av de förvalda pauslängderna, "P1", "P2" eller "P3".

Vill man nollställa paustiden, tryck på "Esc" så nollställs pausen och nästa period är redo att starta!

Vid frågor, ring IFU Service Center 018-201010

Problem med klockan: IC Media Support 08-12056040

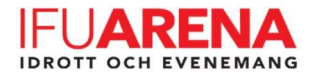

#### Timeout:

 Invänta att domarn blåser för timeout eftersom klockan börjar räkna ner direkt efter att ni har tryckt på "Timeout"-symbolen,

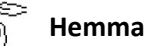

Borta

## Ändra periodtider INNAN match:

Välj "Select" & välj sedan vilken typ av match:

Hockey, 3x20 min perioder + 1 extra period 10 min

Handboll, 3 x 15 min perioder!

- Välj "Settings" -> "Setting period & pause"
- Står det "Select Period 1", välj då "min" och ändra till önskad tid, tryck "Enter"
- Välj "Select period X" ändra till nästa period, tryck "Enter"
- Välj "Min" och ändra till önskad tid, tryck "Enter"
- Välj "Select Period X" ändra till nästa period, tryck "Enter"
- Välj "Min" och ändra till önskad tid, tryck "Enter"
- När alla tre perioderna är inställda på önskad tid, tryck "Enter" och sen "Enter" igen.

## Setup Summary, periodpauserna kan vara anorlunda jämfört med bilderna nedan, viktiga är att de finns EN "pause:" som är er tid!

#### $\mathcal{M}_{\mathcal{I}}$  Hockey, 3x20 min perioder + 1 extra period 10 min:

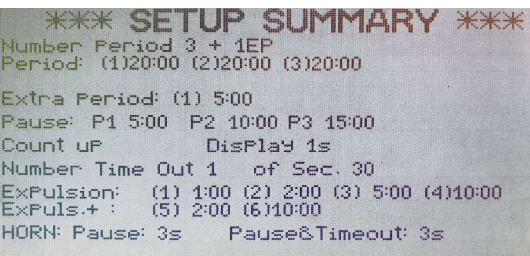

# $\stackrel{\centerdot}{\mathbf{x}}$  Handboll, 3 x 15 min perioder:

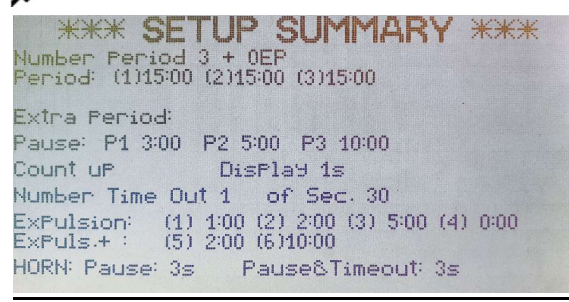

Vid frågor, ring IFU Service Center 018-201010 Problem med klockan: IC Media Support 08-12056040